TU digit | Das Wiki zu Digitalen Kompetenzen und Medienproduktion an der TU Berlin - https://digit.zewk.tu-berlin.de/wiki/

# **Laborvideos**

Laborvideos können zu verschiedenen Zwecken eingesetzt werden, z.B. zur Vorbereitung von Experimenten, als Teil von Sicherheitsunterweisungen, zum Zeigen von sonst zu gefährlichen, teuren oder schwer für größere Gruppen zugänglichen Versuchen.

Vorab ein wichtiger Hinweis: Die Sicherheitsunterweisung darf nicht nur online stattfinden, eine Ergänzung durch Videos ist aber möglich. Besondere Vorsicht ist beim Einsatz von Gefahrenstoffen geboten. Bitte beachten Sie zu diesem Thema die Informationen der [Stabsstelle Sicherheitstechnische](https://www.arbeits-umweltschutz.tu-berlin.de/menue/sicherheitstechnische_dienste_umweltschutz/) [Dienste und Umweltschutz](https://www.arbeits-umweltschutz.tu-berlin.de/menue/sicherheitstechnische_dienste_umweltschutz/)

# **Konzeption**

Überlegen Sie sich vor der Aufnahme nochmal:

- Welche Aufgaben sollen die Videos übernehmen?
- Welche Grenzen gibt es?
- Wieviel Zeit können Sie vor Ort "sparen"?
- Was kann/muss komplett online abgebildet werden?

Entscheidend ist, dass das Video nicht für sich steht, sondern fest in das Lehrveranstaltungssetting eingebunden wird. Im besten Fall verbinden Sie das Video mit weiteren Lernaktivitäten wie z.B.

- der Durchführung eines kleinen Tests im Anschluss
- dem Notieren von Fragen zu den gezeigten Inhalten
- vertiefenden Aufgaben zum Experiment usw.

## **Aufnahmesetting und Tipps für den Dreh**

Laborvideos kommen oft mit wenigen Einstellungen aus und sind gut vorzubereiten. Ein einfaches Aufnahmesetting könnte so aussehen:

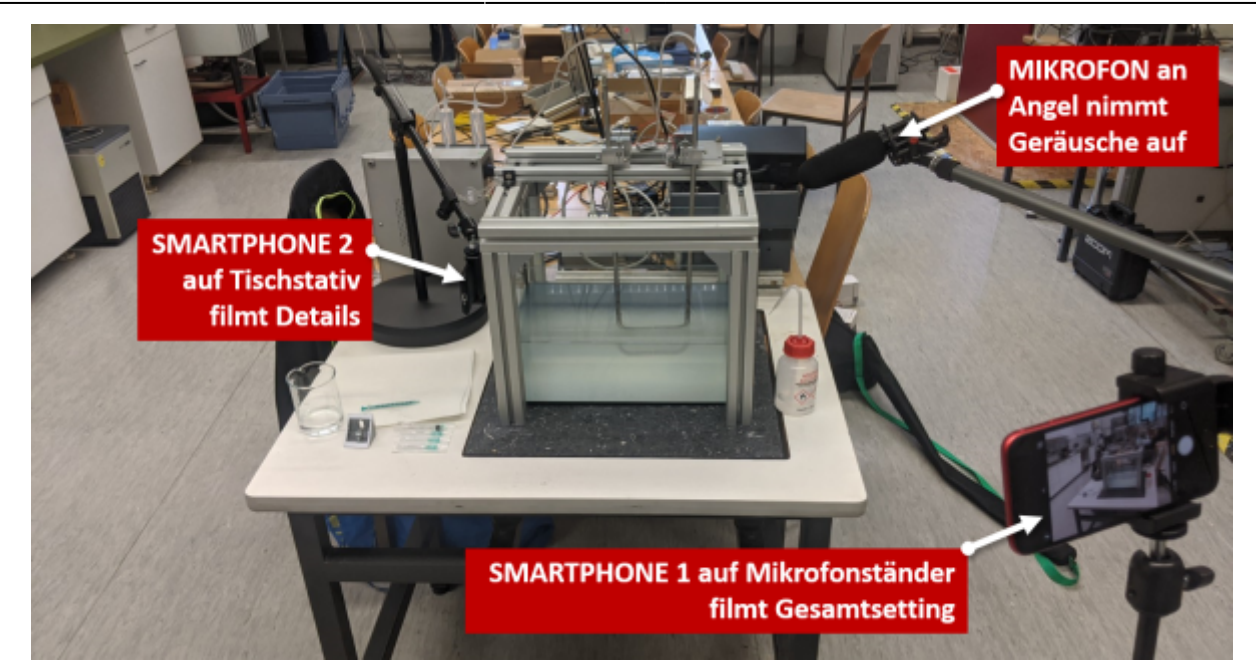

Aus unserer Erfahrung möchten wir Ihnen für die eigene Aufnahme folgende Hinweise geben:

- **Eröffnungsszene**: Ein establishing shot, eine weitwinklige, übersichtliche Aufnahme, bietet dem Publikum eine Orientierung zum Einstieg. Wenn es Ihnen eigentlich um ein bestimmtes Details geht (z.B. eine Probe zerreißt), zeigen Sie trotzdem vorher den kompletten Versuchsaufbau. Wenn Sie einzelne Prüfstände vorstellen möchten, zeigen Sie vorher die ganze Halle. So ist es leichter sich im Film zu orientieren und Zuschauende haben einen besseren Eindruck von der Gesamtsituation.
- **Zwei Perspektiven**: Drehen Sie am besten mit zwei Kameras, dann haben Sie immer die Möglichkeit im Schnitt nochmal eine andere Perspektive zu zeigen. Vermeiden Sie [Achssprünge,](https://de.wikipedia.org/wiki/Achsensprung_(Film)) wenn Personen mit im Bild sind. Wenn Sie z.B. einer Person beim Experimentieren über die rechte Schulter filmen, dann stellen Sie die zweite Kamera auch rechts auf. Sonst haben Sie nachher im Schnitt einen unnatürlich-irritierenden Wechsel der Blickrichtung.
- **Füllmaterial** "mitnehmen": Nutzen Sie die Drehsituation, um zusätzliches Material für die Nachbearbeitung zu machen: Bilder, [Atmo](https://de.wikipedia.org/wiki/Atmo), kleine Filmsequenzen (Gebäude von außen, lange Reihe von Laborkitteln,…). Diese können Sie im Anschluss im Schnitt oft gut gebrauchen, um Sprechpausen zu überbrücken oder längere gleichbleibende Szenen aufzulockern.
- **Zoom und Schwenks sparsam einsetzen**: Beides verursacht im Film oft einen "Urlaubsvideolook", denn weder Zoom noch Schwenk entsprechen unseren Sehgewohnheiten. Wenn uns Details interessieren, dann springt das Auge dorthin und bewegt sich nicht langsam darauf zu. Daher werden auch harte Schnitte oft als völlig natürlich wahrgenommen, weil das der Arbeitsweise unserer Augen mehr entspricht. Das können Sie ebenfalls nutzen: Wenn Sie ein Prüfstandsdetail zeigen möchten, dann zeigen Sie erst eine Gesamtansicht und springen dann direkt zum Detail. Alternativ dazu können Sie zum Detail hinlaufen, auch das wirkt natürlich. Damit die Aufnahme dabei nicht wackelt, empfehlen wir die Nutzung eines [Gimbals.](https://de.wikipedia.org/wiki/Gimbal)
- **Stativ nutzen** oder Arm auflegen: Nutzen Sie für die Aufnahmen am besten ein Stativ, Hände sind i.d.R. zu unruhig für Filmaufnahmen. Sollte Ihnen kein Stativ zur Verfügung stehen oder die Perspektive eine freie Aufnahme erfordern, dann versuchen Sie sich selbst anzulehnen, die Ellbogen eng an den Körper zu nehmen und/oder Arm und Handgelenk aufzulegen.
- **Immer im Querformat filmen**: Drehen Sie auch mit dem Smartphone immer im Querformat. Auch wenn das zu filmende Objekt eher eine Hochkantausrichtung hat, denn sonst haben Sie am Ende sehr breite schwarze Streifen links und rechts.
- **Beim Dreh schon für den Schnitt mitdenken**: Es gibt unter Filmemachern den lustigen Spruch "We'll fix it in post". Gemeint damit ist die irrige Annahme, dass man Fehler beim Dreh

später in Nachbearbeitung dann einfach beheben kann. Oft ist das unverhältnismäßig aufwändig und schwierig. Daher: Wenn Ihnen eine Aufnahme nicht geglückt ist, wiederholen Sie diese lieber gleich nochmal, das spart am Ende meist viel Zeit.

## **Filmen mit dem Smartphone**

Mit einem Smartphone können Sie mittlerweile sehr gute Filmaufnahmen machen. Hilfreich sind hierfür vor allem zwei Einstellungen, die je nach Handy und ggf. herstellerspezifischer Software an unterschiedlichen Stellen zu finden sind:

- 1. Feststellen des Fokus: Damit das Bild bei Bewegungen nicht zwischen scharf-unscharf wechselt, weil die Kamera zwischendurch einen neuen Schärfepunkt sucht, stellen Sie den Fokus am besten fest ein. Bei den meisten Kamera-Apps funktioniert das durch langes Drücken auf den Punkt, der dauerhaft scharf gestellt ist. Meist ist das dann verbunden mit der Meldung, dass der AF (=Autofokus) aus ist.
- 2. Feststellen der Belichtung: Damit auch in dunklen Räumen gute Aufnahmen möglich sind, variiert die Kamera die Belichtung (meist AE = Auto Exposure). Auch diese lässt sich bei den meisten Apps fest einstellen, was verhindert, dass das Bild während der Aufnahme unerwünscht heller oder dunkler wird.

Um diese Einstellungen genauer machen zu können, empfehlen wir Ihnen die Nutzung einer zusätzlichen Kamera-App. Diese brauchen Sie i.d.R. auch, um ein externes Mikrofon anschließen zu können. Es gibt zahlreiche auf dem Markt, gute Erfahrungen haben wir mit:

- [OpenCamera:](https://opencamera.org.uk/) kostenlose App für Android
- [filmicPro](https://www.filmicpro.com/filmicpro/): kostenpflichtig für Android und iOS, professionelle Kamera-App
- [FilmicProUserManual](https://www.filmicpro.com/FilmicProUserManualv6.pdf)

## **Tonaufnahme**

Grundsätzlich gibt es beim Ton zwei verschiedene Settings:

- 1. Sprechen beim Drehen: Wenn Sie ein Experiment zeigen, dann können Sie direkt dazu sprechen und einzelne Schritte erläutern. Nutzen Sie dafür entweder ein Ansteckmikrofon oder ein Shotgun-Mikrofon an einer Angel, dann muss die Person vor der Kamera nicht "verkabelt" werden.
- 2. Voice-Over (ggf. mit Atmo): Alternativ können Sie auch im Anschluss den Ton als Voice-Over einsprechen.

Unter [Guter Ton für Videos](https://digit.zewk.tu-berlin.de/wiki/doku.php?id=medien:guter_ton) finden Sie weitere praktische Tipps.

#### **Equipmentverleih**

Wenn Sie selbst Aufnahmen machen möchten, dann können Sie sich dafür bei uns gern Equipment ausleihen. Um die richtige Ausstattung zu finden, nutzen Sie bitte unseren [Equipment- Finder](https://digit.zewk.tu-berlin.de/wiki/doku.php?id=medien:equipmentverleih) und senden Sie uns dazu eine E-Mail an [teamdigit@zewk.tu-berlin.de](mailto:mailto:teamdigit@zewk.tu-berlin.de) . Gerne beraten wir Sie auch persönlich.

#### From:

#### <https://digit.zewk.tu-berlin.de/wiki/> - **TU digit | Das Wiki zu Digitalen Kompetenzen und Medienproduktion an der TU Berlin**

Permanent link: **<https://digit.zewk.tu-berlin.de/wiki/doku.php?id=medien:laborfilme>**

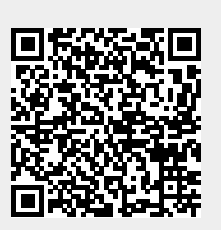

Last update: **2024/04/11 13:07**